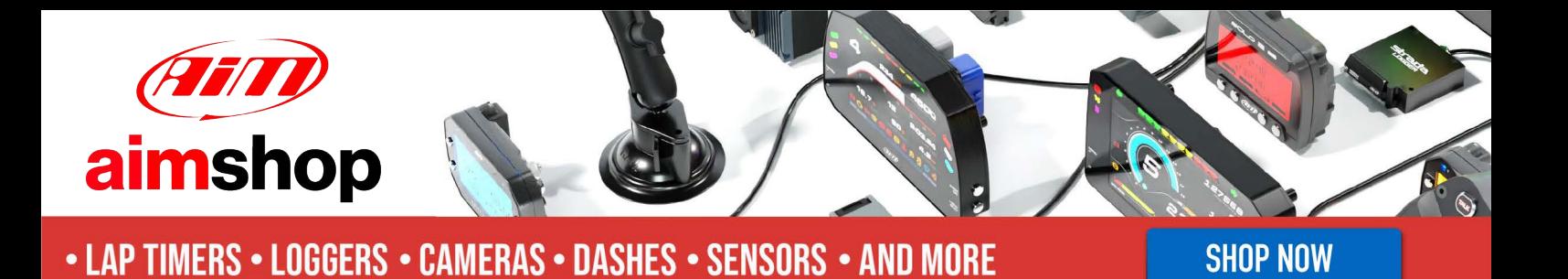

AiM Infotech

## Triumph Daytona 675 ECU

#### Release 1.04

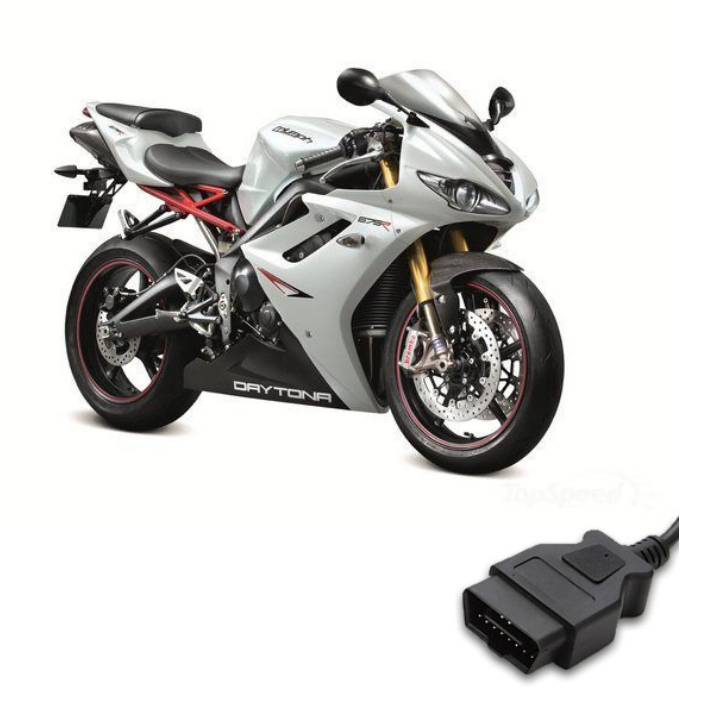

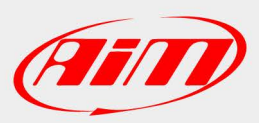

**InfoTech** 

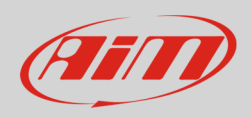

### 1 Bike years

This tutorial describes how to connect AiM devices to Triumph bikes. Supported years are:

• Triumph **Daytona 675** from 2013 onwards.

**Warning**: for these models/years AiM recommends not to remove the stock dash. Doing so will disable some of the bike functions or safety controls. AiM Tech srl will not be held responsible for any consequences that may result from the replacement of the original instrumentation cluster.

# 2 CAN bus connection

Triumph Daytona 675 bike features a data communication bus based on CAN on the OBDII connector. The plug is under the bike seat as shown here below.

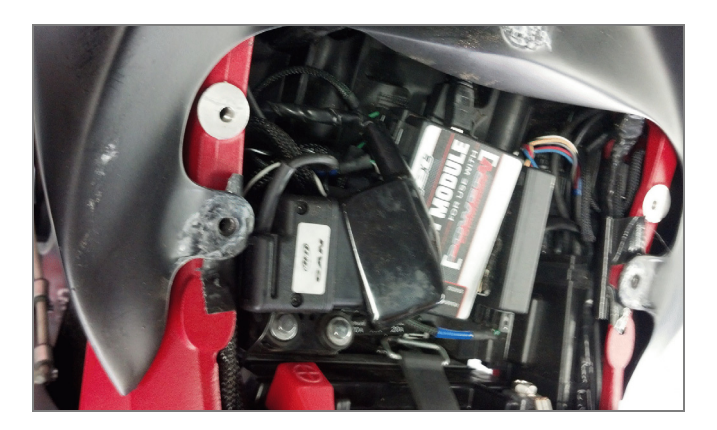

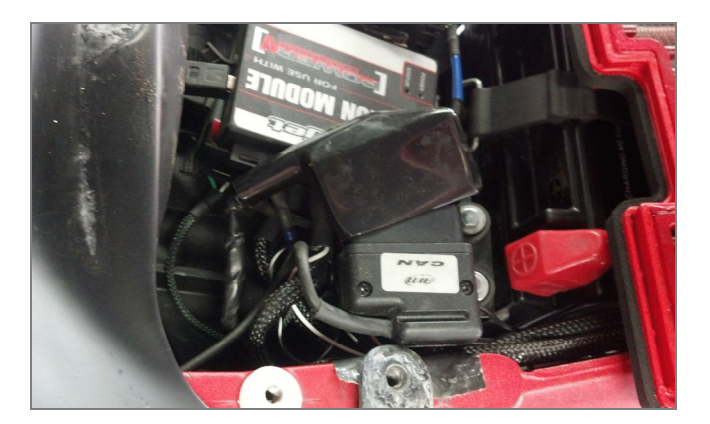

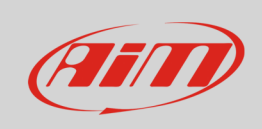

The image below shows OBDII connector pinout and connection table.

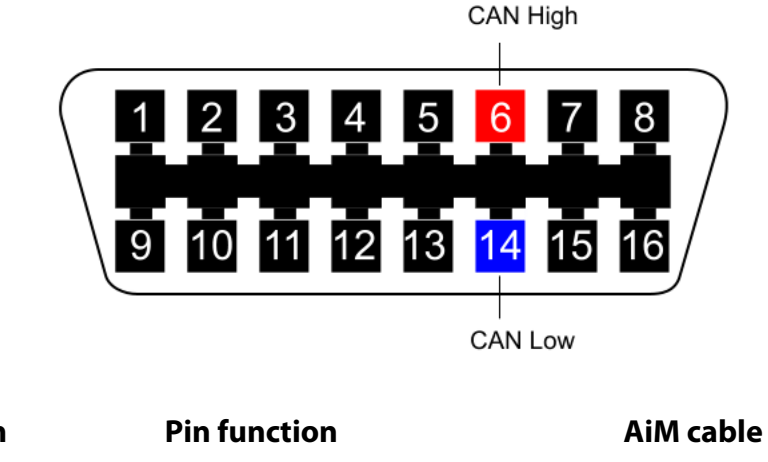

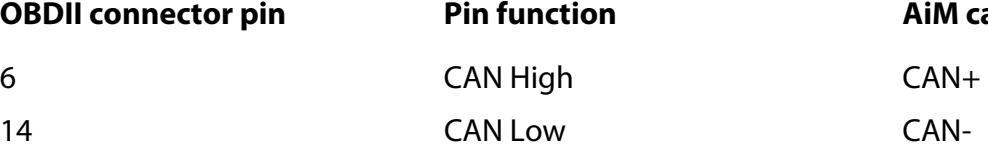

### 3 Configuration with Race Studio 2

Before connecting the ECU to AiM device, set this up using AiM Race Studio 2 software; the parameters to select in the device configuration are:

- select ECU manufacturer "Triumph"
- ECU Model "Daytona\_675";

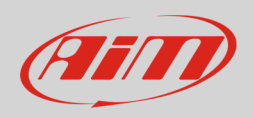

### 4 Available channels

Channels received by AiM devices connected to Triumph "Daytona 675" protocol are:

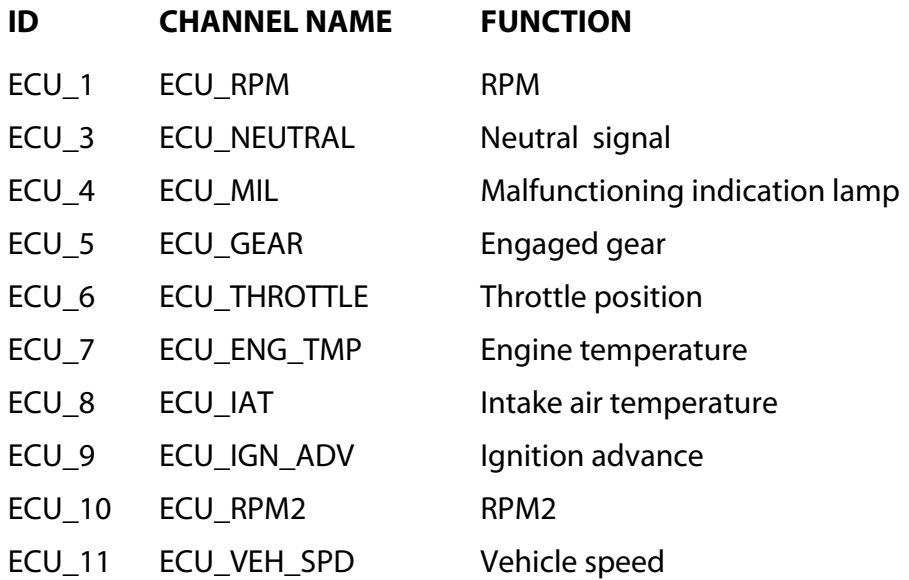

**Technical note**: not all data channels outlined in the ECU template are validated for each manufacturer model or variant; some of the outlined channels are model and year specific, and therefore may not be applicable.